# Pengembangan *Webview* dan Sistem Informasi Geografis Lokasi TKA dan TPA Berbasis Foto Geotag

### *Apriliya Kurnianti1\*, Fahmi Azhar Iskandar2, Haris Setyawan3*

Program Studi Teknologi Informasi, Fakultas Teknik, Universitas Muhammadiyah Yogyakarta Jl. Brawijaya, Tamantirto, Kasihan, Bantul, Yogyakarta, 55183 Email: aprilia@ft.umy.ac.id DOI: 10.18196/ppm.41.854

#### Abstrak

*Badko merupakan lembaga pembina dan pengembangan pendidikan Alquran di lingkungan Provinsi DIY yang memiliki wahana pembinaan dan pengajaran dalam bidang pendidikan Alquran, terutama untuk kalangan anak-anak melalui unit Taman Kanak-Kanak Alquran (TKA) dan Taman Pendidikan Alquran (TPA) dengan gerakan M5A, yaitu membaca, menulis, memahami, dan mengamalkan Alquran. Badko TKA-TPA Kabupaten Bantul mempunyai visi menyongsong masa depan Islam yang gemilang dengan menyebarluaskan kesejukan Alquran. Adapun tujuannya adalah mengkoordinasi, membina, dan meningkatkan kualitas pengelolaan TKA-TPA di Kabupaten Bantul. Adanya pandemi Covid-19 menyebabkan proses koordinasi menjadi terganggu. Beberapa masalah yang ada di lapangan antara lain dalam proses pengambilan data. Pengurus Badko TKA-TPA sering mengalami hambatan antara lain pengetahuan admin tentang penggunaan sistem informasi yang masih sangat terbatas, koneksi jaringan yang buruk, sistem informasi yang dianggap masih kurang user friendly bagi user dengan usia > 40 tahun dan juga kendala user yang merasa kesulitan saat menggunakan sistem informasi berbasis web. Sebagian besar user merasa lebih nyaman jika sistem dibuat dalam versi android. Berdasarkan latar belakang tersebut, maka tujuan dari pengabdian ini adalah mengembangan sistem informasi Badko dari level kecamatan menjadi level kabupaten dan membuat webview berbasis android. Metode yang dilakukan berupa koordinasi , observasi, studi literatur dan dokumentasi.hasil akhir dari pengabdian berupa webview berbasis android.*

*Kata Kunci: Badko Bantul, Sistem informasi, Webview*

#### Pendahuluan

Pandemi Covid-19 yang terjadi saat ini telah membawa perubahan besar bagi Indonesia juga di seluruh dunia. Virus ini menyebar dan menjadi penyebab angka kematian tertinggi saat ini. Hal ini tentulah membawa dampak besar bagi seluruh sektor kehidupan (Afifa, 2021). Salah satu yang terdampak adalah Badan Koordinasi Taman Kanak Alquran dan Taman Pendidikan Alquran (Badko TKA-TPA) Kabupaten Bantul. Badko merupakan lembaga pembina dan pengembangan pendidikan Alquran di lingkungan Provinsi DIY yang memiliki wahana pembinaan dan pengajaran dalam bidang pendidikan Alquran, terutama untuk kalangan anak-anak melalui unit Taman Kanak-Kanak Alquran (TKA) dan Taman Pendidikan Alquran (TPA) dengan gerakan M5A, yaitu membaca, menulis, memahami, dan mengamalkan Alquran (Kurnianti, 2021). Badko TKA-TPA Kabupaten Bantul adalah lembaga Pembina ustaz dan unit TKA-TPA serta TQA se-Kabupaten Bantul. Didirikan pada tahun 1991 oleh Bapak Slamet, S.Ag, Bapak Trubus Trimulyadi, S.Ag, Bp. Riswanto, A.Md, Bp. Imam Bukhori, dkk. Badko TKA-TPA Kabupaten Bantul mempunyai visi menyongsong masa depan Islam yang gemilang dengan menyebarluaskan kesejukan Alquran. Sementara tujuan Badan Koordinasi TKA-TPA Kabupaten Bantul adalah mengkoordinasi membina dan meningkatkan kualitas pengelolaan TKA-TPA di Kabupaten Bantul.

Perkembangan TKA-TPA di Kabupaten Bantul di satu sisi sangat menggembirakan. Namun, di sisi lain realita di lapangan menunjukkan bahwa kualitas pengelolaan TKA-TPA di Kabupaten Bantul perlu di tingkatkan dan dievaluasi. Kualitas pengelolaan TKA-TPA di Kabupaten Bantul beragam. Ada yang mutunya dapat di banggakan, tetapi tidak sedikit berada dibawah standar mutu. Untuk meningkatkan kualitas TKA-TPA, dilakukan kegiatan supervisi. Supervisi adalah keseluruhan usaha yang bersifat pembinaan bagi seluruh proses pengelolaan TKA-TPA untuk mengembangkan situasi dan kondisi Kegiatan Belajar Mengajar (KBM) yang lebih baik. Data-data tersebut dikelola oleh Bidang Penelitian dan Pengembangan (LITBANG) Data untuk selanjutnya dilakukan tindakan. Realita di lapangan saat ini pengelolaan TKA-TPA sudah menggunakan sistem informasi, tetapi masih memerlukan evaluasi untuk meningkatkan pengelolaannya. Beberapa masalah yang ada di lapangan antara lain dalam proses pengambilan data, Pengurus Badko TKA-TPA sering mengalami hambatan antara lain akses informasi mengenai pendataan yang sering terlambat, pengetahuan admin tentang penggunaan sistem informasi yang masih sangat terbatas, koneksi jaraingan yang terkadang menjadi masalah, sistem informasi yang dianggap masih kurang *user friendly* bagi *user* dan juga kendala user berusia >40 tahun yang merasa kesulitan saat menggunakan web sistem informasi menggunakan laptop atau PC. Mitra dari pihak Badko Kabupaten Bantul sendiri adalah guru-guru TPA dan TKA wilayah Kabupaten Bantul. Sebagian besar guru-guru tersebut ada yang sudah memahami tentang penggunaan website, tetapi masih ada juga yang belum familiar dengan website sehingga pihak Badko meminta selain pengembangan fitur sistem informasi yang semula hanya berbasis web ditingkatkan menjadi versi android dengan membuat webview dari website tersebut. Android webview merupakan komponen sistem untuk sistem operasi (OS) Android yang memungkinkan aplikasi Android untuk menampilkan konten dari web langsung kedalam suatu aplikasi. Ada dua cara untuk melihat konten web pada perangkat Android : melalui *browser* web bawaan atau melalui aplikasi Android yang menyertakan webview di dalam tata letak (Sulaeman, 2019).

Berdasarkan penjabaran tersebut, untuk membantu Badan Koordinasi TKA-TPA Kabupaten Bantul mencapai visi dan misi, diperlukan sebuah sistem informasi yang sesuai dengan kondisi organisasi saat ini, yaitu sistem informasi yang dapat dengan mudah digunakan dan dipahami oleh pihak mitra Badko Bantul, yaitu para admin sekolah TKA dan TPA. Karena sistem informasi sebelumnya berupa web, solusi yang akan ditawarkan adalah membuat sebuah *webview* sistem informasi geografis lokasi Taman Kanak-Kanak Alquran dan Taman Pendidikan Alquran dibawah nauangan Badko TKA-TPA Kabupaten Bantul berbasis foto geoteknologi dan melakukan pengembangan dari sistem informasi tersebut.

#### Metode Pelaksanaan

Program pengabdian masyarakat dilaksanakan dengan beberapa metode yang meliputi :

- a. *Koordinasi* dengan mitra selaku Ketua Bidang Informasi BADKO TKA & TPA Kabupaten Bantul. Pertemuan dengan mitra dilakukan dengan dua cara, yaitu *online* dan *offline.* Koordinasi membahas penambahan fitur yang dibutuhkan oleh mitra. Koordinasi juga dilakukan untuk mengetahui mengenai visi misi organisasi, tujuan organisasi, struktur organisasi, rencana strategi, dan strategi-strategi dalam mengelola organisasi. Dari wawancara penulis ingin mendapatkan data, antara lain kekurangan pengembangan *website* sebelumnya, proses bisnis saat ini, dan data berupa pihak-pihak yang membutuhkan informasi TKA-TPA. Hasil dari diskusi dengan mitra dapat disimpulkan sebagai berikut :
	- 1. Pengembangan *website* Badko dari level kecamatan menjadi level kabupaten.
	- 2. Pembuatan *webview* untuk sistem informasi Badko berbasis android.
- b. *Observasi*, dipakai untuk melakukan pengumpulan data internal dan eksternal organisasi. Metode observasi dilakukan untuk memperkuat tingkat keakuratan data yang diperoleh dari metode wawancara.
- c. *Studi literatur* yang berkaitan dengan pembuatan sistem untuk mempelajari teori-teori sebagai referensi dari buku, jurnal, dan artikel yang berkaitan dengan pembuatan sistem ini.
- d. *Dokumentasi*, dilakukan untuk mengumpulkan data-data yang ada untuk memperkuat data wawancara dan observasi. Setelah data terkumpul, barulah data tersebut dianalisis sesuai dengan metode analisis yang digunakan.

## Hasil dan Pembahasan

Luaran dari kegiatan pengabdian berupa pengembangan sistem informasi Badko yang semula di level kecamatan menjadi level kabupaten dengan tampilan berupa *webview* berbasis android. Pada pengembangan aplikasi, terdapat empat aktor yang akan terlibat, yaitu *user, guest*, admin, dan superadmin. Tabel 1 menjelaskan fungsi dari masing-masing aktor.

| No             | Aktor yang terlibat | Keterangan                                  |
|----------------|---------------------|---------------------------------------------|
| 1              | User                | Dapat melihat semua data lokasi unit, tanpa |
|                |                     | melakukan login.                            |
|                |                     | Dapat mencari semua data lokasi unit, tanpa |
|                |                     | melakukan login.                            |
| $\overline{2}$ | Guest               | Dapat melakukan login, jika belum memiliki  |
|                |                     | akun register terlebih dahulu.              |
|                |                     | Dapat mengirim permintaan konfirmasi        |
|                |                     | perubahan role menjadi admin.               |
| 3              | Admin (Mitra Badko) | Dapat mencari, membuat, melihat, dan        |
|                |                     | mengedit data lokasi unit, dengan<br>login  |
|                |                     | terlebih dahulu.                            |
|                |                     | membuat,<br>melihat,<br>mencari,<br>Dapat   |
|                |                     | mengedit dan menghapus data data santri     |
|                |                     | dengan login terlebih dahulu.               |
|                |                     | membuat,<br>Dapat<br>mencari,<br>melihat,   |
|                |                     | mengedit dan menghapus data data ustaz      |
|                |                     | dengan login terlebih dahulu.               |
| $\overline{4}$ | Super Admin (Pihah  | Dapat<br>mencari,<br>membuat,<br>melihat,   |
|                | Badko)              | mengedit dan menghapus data data santri     |
|                |                     | dengan login terlebih dahulu.               |
|                |                     | membuat,<br>melihat,<br>Dapat<br>mencari,   |
|                |                     | mengedit dan menghapus data data ustaz      |
|                |                     | dengan login terlebih dahulu.               |

Tabel 1 Keterangan masing-masing aktor

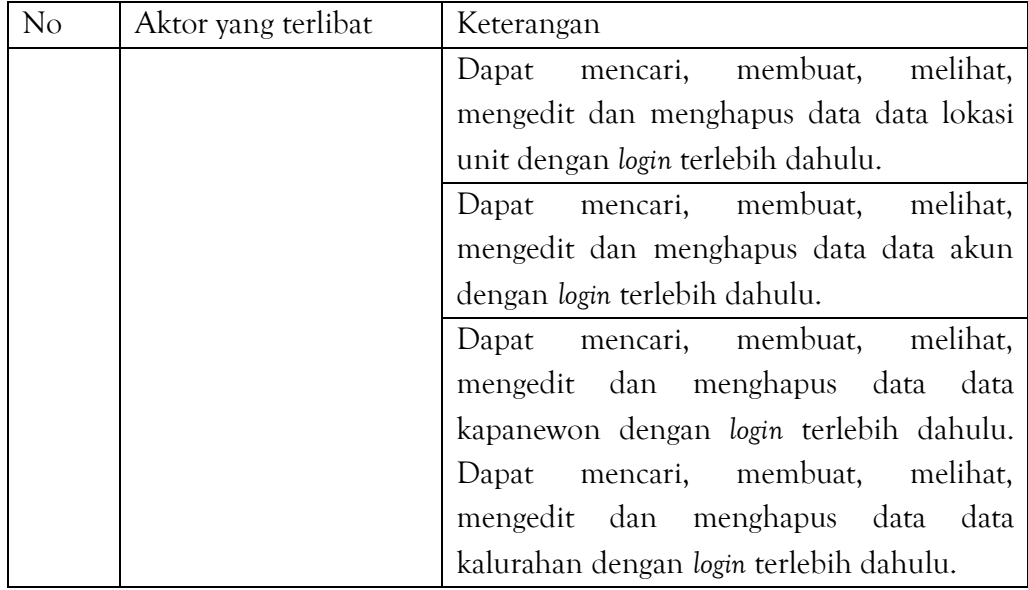

Berikut tampilan dari *webview* aplikasi android yang telah dibuat.

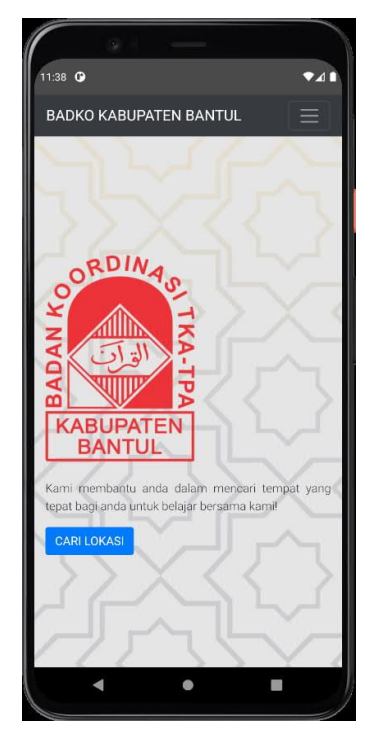

Gambar 1 Halaman utama aplikasi

Gambar 1 memperlihatkan tampilan halaman utama aplikasi. *User* (penguna umum) dapat langsung melihat data lokasi TKA dan TPA. Jika *user* ingin menjadi admin yang mewakili TKA ataupun TPA yang bertugas menginput data, maka user harus mendaftarkan diri terlebih dahulu menjadi admin seperti pada gambar 2.

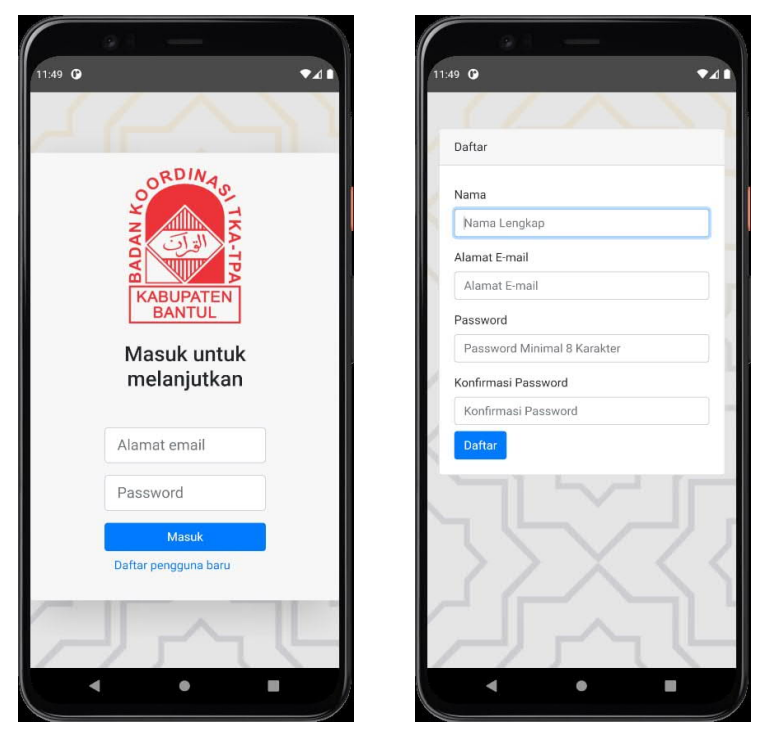

Gambar 2 Halaman untuk mendaftar sebagai admin baru yang mewakili TPA atau TKA Jika *user* sudah melakukan pendaftaran, pihak superadmin Badko akan menerima pesan baru sebagai pemberitahuan sekaligus validasi untuk memberikan akses kepada perwakilan TKA atau TPA untuk menjadi admin bagi unitnya seperti pada gambar 3.

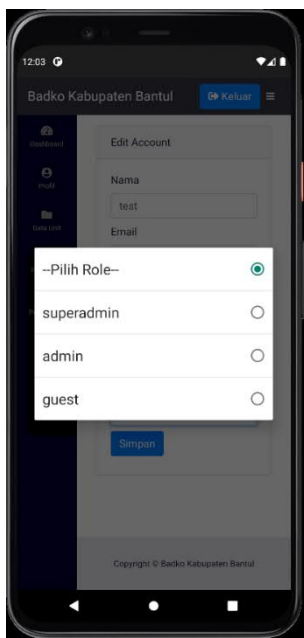

Gambar 3 Validasi dan pemberian akses bagi user

Jika *user* sudah disetujui oleh super admin Badko dan diberikan akses sebagai admin unit, admin dapat menambahkan data unitnya seperti pada gambar 4.

*222*

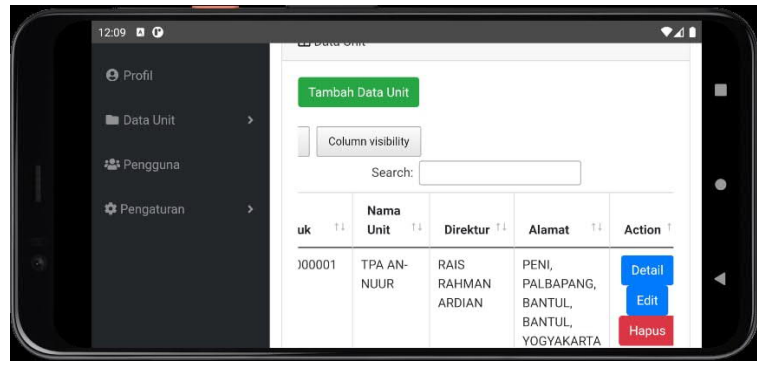

Gambar 4 Halaman user

Jika data sudah diinput oleh pihak admin unit, pengguna umum dapat melihat detail data dari TKA ataupun TPA tersebut. Pengguna umum yang ingin mengetahui lokasi atau detail lokasi sebuat TKA atau TPA dapat melakukan filter pada aplikasi sesuai kebutuhan seperti pada gambar 5. Filter dapat dilakukan berdasarkan jenis akreditasi, status, dan wilayah unit.

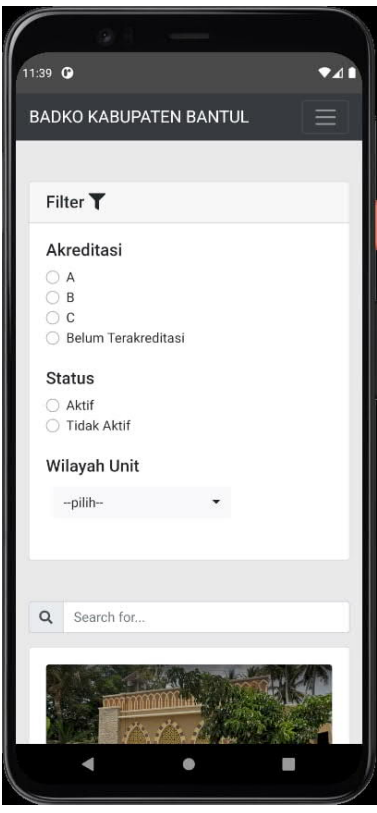

Gambar 5 Filter data unit

Setelah filter dilakukan, akan muncul data unit yang berada pada wilayah unit yang dipilih seperti pada gambar 6. Gambar 6.a memperlihatkan alamat dari unit. Gambar 6.b memperlihatkan detai data dari unit. Gambar 6.c memperlihatkan jam operasional dari unit. Gambar 6.d memperlihatkan peta lokasi unit, dan gambar 6.e memperlihatkan data pengajar dari unit tersebut.

*223*

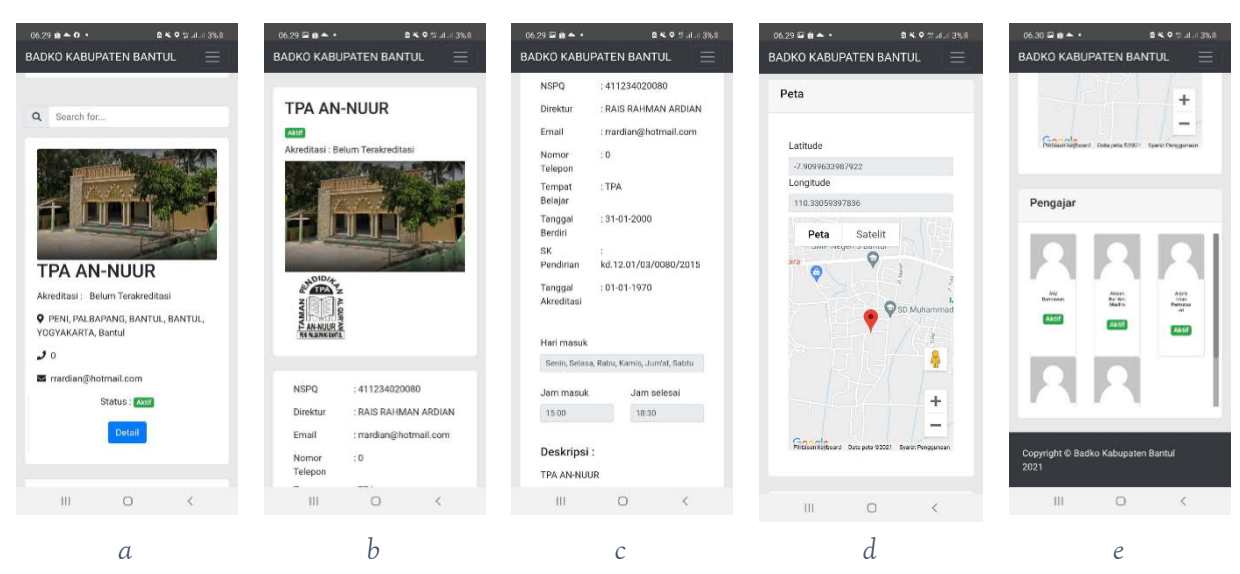

Gambar 6 Halaman detail unit

Jika pengguna umum dan admin unit merasa ada kesulitan dalam penggunaan aplikasi dan mempunyai keluhan terhadap layanan Badko, dapat disampaikan melalui halaman saran seperti pada gambar 7.

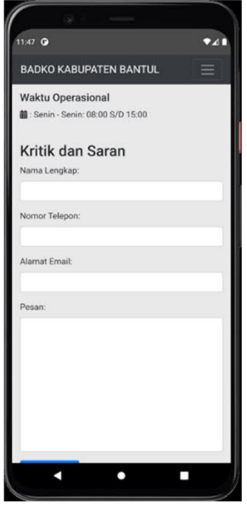

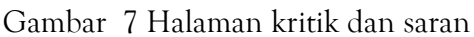

Untuk mengubungi admin Badko dapat dilihat pada halaman kontak seperti pada gambar 8.

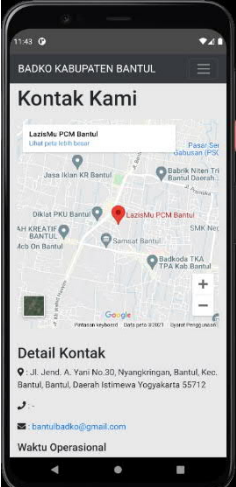

Gambar 8 Halaman detail kontak

**WEBINAR ABDIMAS 4 - 2021**: Inovasi Teknologi Tepat Guna dan Model Peningkatan Kapasitas Masyarakat Era Covid-19

*224*

#### Simpulan

Pengembangan sistem informasi dan pembuatan *webview* telah selesai dilaksanakan. Pihak Badko Bantul telah menunjukkan dukungan dan partisipasinya, di samping dukungan dari pihak TKA dan TPA Bantul. Pemerintah desa juga telah menunjukkan dukungan dan kesiapan untuk menerapkan sistem informasi yang telah dibuat. Pihak Badko sendiri menginginkan adanya kerjasama lanjutan dengan pihak UMY.

#### Ucapan Terima Kasih

 Ucapan terima kasih disampaikan kepada Pimpinan UMY dan LP3M UMY yang telah memberikan dukungan finansial berupa dana hibah pengabdian pada masyarakat melalui program PKM. Terima kasih juga kepada Bapak Rosyid selaku Mitra yang telah bersedia bekerja sama dalam pelaksanaan kegiatan pengabdian masyarakat ini.

## Daftar Pustaka

- Afifa, A. N. (2021). Pengaruh Penggunaan Teknologi Di Masa Pandemi Covid-19 Terhadap Hasil Belajar Pada Mata Pelajaran Biologi Di Man 2 Jember. *Alveoli: Jurnal Pendidikan Biologi, II*(Vol. 2 No. 1 (2021): ALVEOLI: Jurnal Pendidikan Biologi).
- Kurnianti, A. (2021). Sistem Informasi Geografis Lokasi Tka-Tpa Dibawah Naungan Badko Kabupaten Bantul Berbasis Foto Geotag. *prosiding.umy.ac.id* (hal. 275). Yogyakarta: LP3M UMY.
- Sulaeman, F. S. (2019). Aplikasi Penjadwalan Dan Booking Online Menggunakan Teknologi Android Webview. *Media Jurnal Informatika*.